# Dave Peck Regional Technical Manager – CA/HI/NV

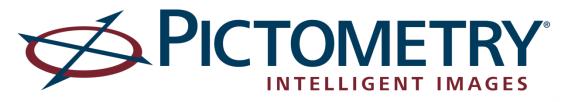

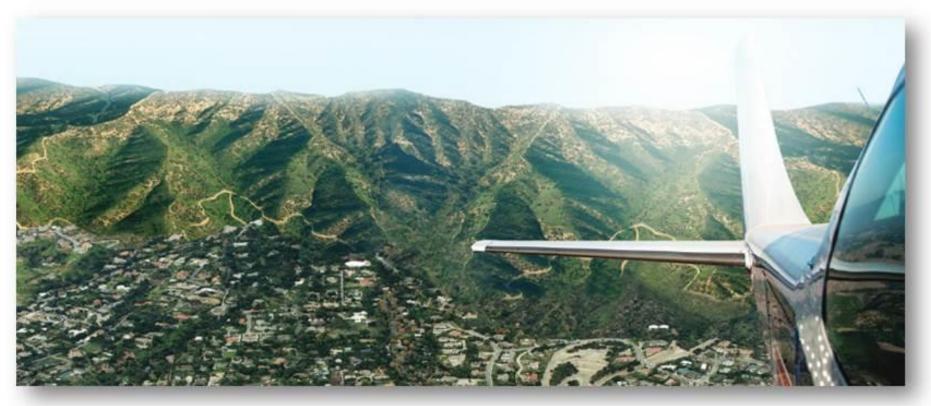

LARIAC 4 Status Update & User Group Meeting January 28th, 2016

## Pictometry Overview & Deployment Options

- Pictometry Connect
  - Connect Explorer Next Generation
  - LARIAC Training & Dates
- Deployment Options
  - Integrated Pictometry Application (IPA)
  - Mobile Applications (iOS, Android)
  - Pictometry Widget Web App Builder

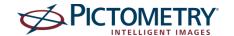

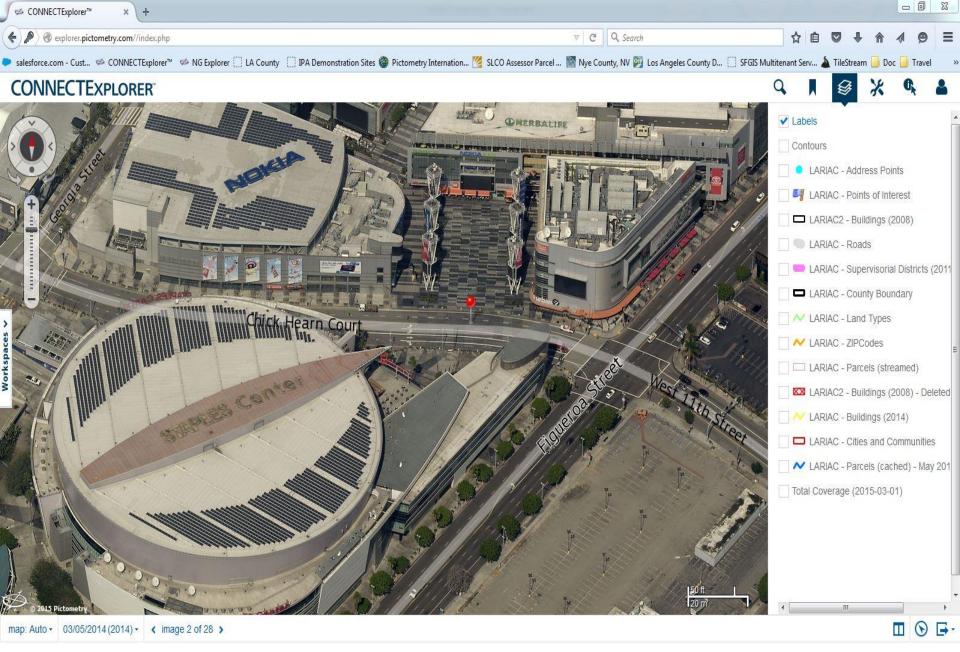

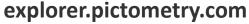

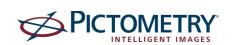

## Notes on Explorer

**History of Pictometry Connect** 

Pictometry Online

Pictometry Connect Explorer Version 1

Pictometry Connect Explorer Version 2

Why Are We Launching a New Version

What Happens To POL & Explorer

COM Pass Is Not Affected

Will My Login Information Change

http://explorer.pictometry.com//index.php

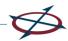

# **Understanding Usage**

|                                   | Ge                          | neral Usage Repo       | ort                 |                             |
|-----------------------------------|-----------------------------|------------------------|---------------------|-----------------------------|
| Organization LA C                 | LA County Regional Planning |                        |                     |                             |
| Start Date 10-0                   | 1-2015                      |                        |                     |                             |
| End Date 01-0                     | 01-01-2016                  |                        |                     |                             |
| A County Regional Planni          | ng                          |                        |                     |                             |
| Name                              | Logins                      | CONNECT<br>Image Views | CONNECT<br>Searches | Legacy (POL)<br>Image Views |
| Chris Momeau                      | 1                           | 32                     | 0                   | 0                           |
| Dan Hoffman                       | 50                          | 263                    | 5                   | 0                           |
| Edward Rojas                      | 24                          | 134                    | 24                  | 0                           |
| Gateway App<br>Production C169157 | 21,730                      | 0                      | 0                   | <u></u> 0                   |
| Gina Natoli                       | 1                           | 12                     | 2                   | 0                           |
| Guest Guest                       | 935                         | 2                      | 0                   | 3,281                       |
| Lariac Guest                      | 569                         | 2,399                  | 159                 | 1                           |
| Nick Franchino                    | 24                          | 529                    | 19                  | 11                          |
| Ramon Medenilla                   | 7                           | 35                     | 0                   | 0                           |
| Roman Arellano                    | 16                          | 1,141                  | 0                   | 1                           |
| Organization Total                | 23357                       | 4547                   | 209                 | 3294                        |

Report run: 1/27/16 7:27:24 PM EST

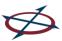

## New In Explorer

#### **ADMIN**

Switchback from CONNECTAdmin to CONNECTExplorer

#### **SEARCH/IDENTIFY**

The pan tool is now known as the **Select Tool**. More on this in Workspaces section.

There is now a **CLEAR ALL** option when you perform a search or an identify function. This will erase highlighted features, identify area (red box/line/circle) and results that appear in the right-hand pane. It is found in the Options menu in both the Identify and Search panels.

You can Identify multiple features that are non-contiguous (not touching).

#### **Measurement Tools/Annotations**

The **Select Tool** allows you to enter "edit mode" of a previously pinned measurement or annotation with a simple click on the object.

You can now set the radius of the circle annotation using the same Select Tool as mentioned above.

Text annotations can be multi-line now.

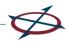

# **Explorer Training & Dates**

- Explorer Training Overview Learning Objectives
   Understand the functions of CONNECTExplorer
   Understand how the analytical tools can help increase productivity and efficiency on a daily basis
- Training throughout Los Angeles February 22<sup>nd</sup> February 26th In Person Monday, 2/22 Downtown 2 classes/2 hours long/25 attendees each <a href="https://www.wejoinin.com/sheets/teryn">https://www.wejoinin.com/sheets/teryn</a>

Tuesday, 2/23 – Pasadena – 2 classes /2 hours long/12 attendees each

https://www.wejoinin.com/sheets/ozcwc

Wednesday, 2/24 – Santa Clarita – 4 classes/1½ hours long/12 attendees each—https://www.wejoinin.com/sheets/qatii

Wednesday, 2/24 & Thursday, 2/25 – Long Beach – 4 classes/2 hours long (2 per day)/20 attendees each – https://www.wejoinin.com/sheets/xkjem

Thursday, 2/25 - Arcadia - 2 classes/2 hours long/16 attendees each -

https://www.wejoinin.com/sheets/fxvzr

**Friday, 2/26** — **Downtown** — 2 classes/2 hours long/**25 attendees each** (same venue as Monday) - <a href="https://www.wejoinin.com/sheets/teryn">https://www.wejoinin.com/sheets/teryn</a>

Pictometry Hosted Webinars:

www.pictometry.com/training

• LARIAC Technology Reviews......Getting the most out of your LARIAC investment

#### **CONNECTMobile**

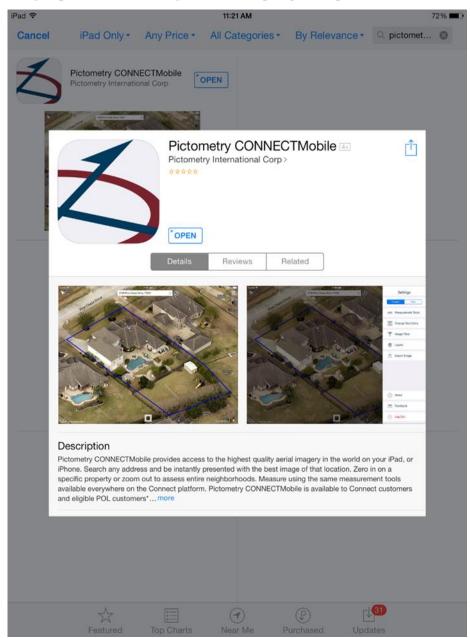

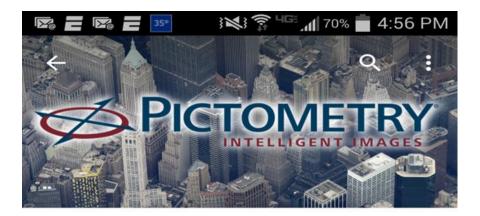

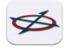

### Pictometry CONNECTMobile Pictometry International, Corp.

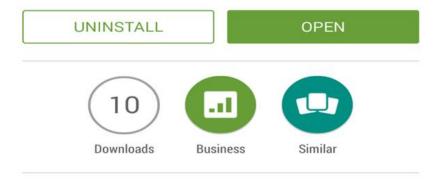

Access to the highest quality aerial imagery in the world on your Android Device

#### **READ MORE**

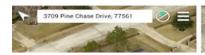

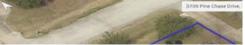

# IPA - Integrated Pictometry Application (w/Analytics)

Embeded iFrame

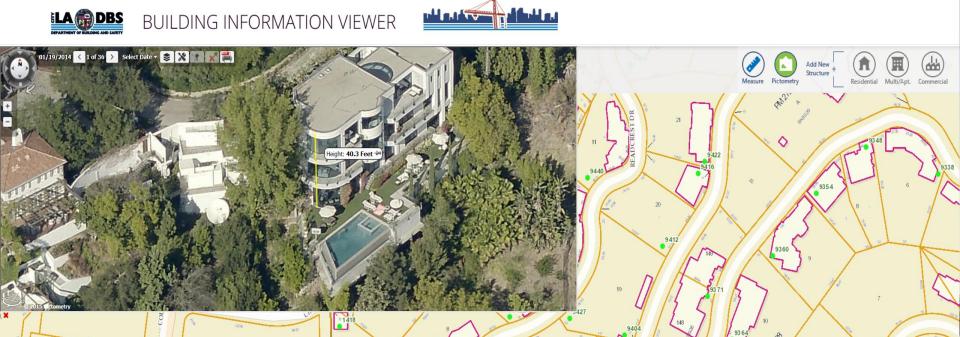

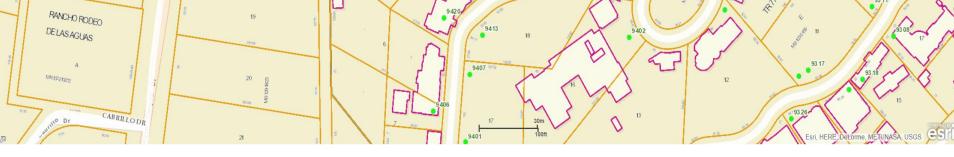

**Custom Application – LA City Bldg & Safety** 

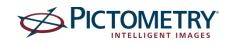

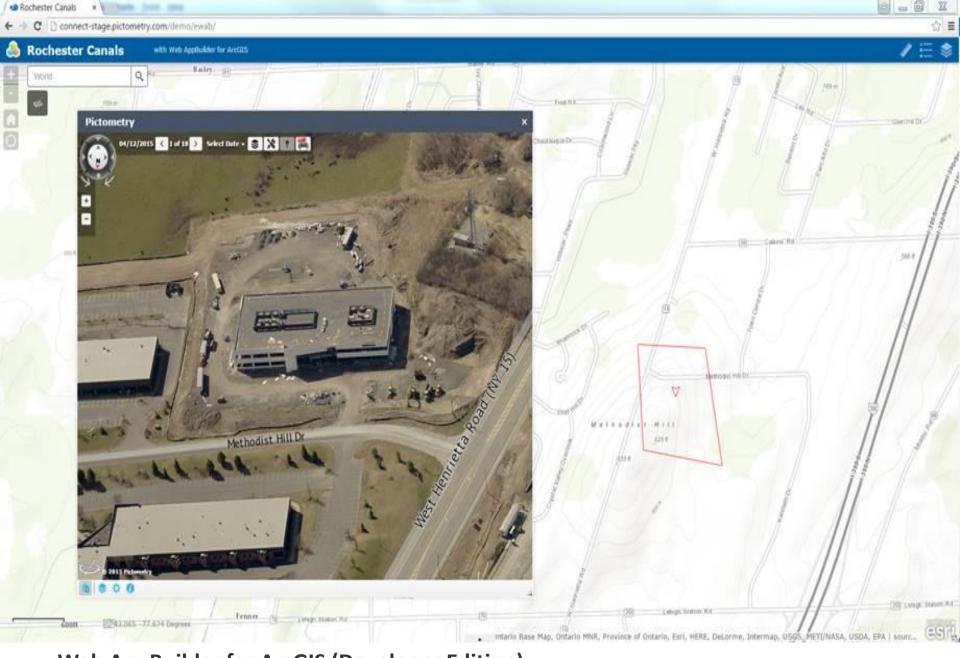

Web AppBuilder for ArcGIS (Developer Edition).

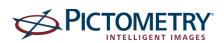

### **Questions?**

### **Contact Information**

Dave Peck - Regional Technical Manager - CA/HI/NV david.peck@pictometry.com
562.619.2042

Brian Garcia – District Manager – CA/AZ/NM
<a href="mailto:brian.garcia@pictometry.com">brian.garcia@pictometry.com</a>
602.206.4711

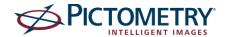